# <span id="page-0-1"></span>**28 Using the Internet to keep up to date**

#### **Contents**

- 28.1 [Overview](#page-0-0)<br>28.2 Sharing d
- 28.2 [Sharing datasets \(and other files\)](#page-1-0)<br>28.3 Official undates
- [Official updates](#page-1-1)<br>28.3.1 Freque
	- [Frequently asked questions about updating](#page-1-2)
- 28.4 [Downloading and managing additions by users](#page-2-0)
	- 28.4.1 [Downloading files](#page-2-1)
	- 28.4.2 [Managing files](#page-3-0)
	- 28.4.3 [Finding files to download](#page-4-0)
	- 28.4.4 [Updating additions by users](#page-5-0)
	- 28.4.5 [Video example](#page-5-1)
- <span id="page-0-0"></span>28.5 [Making your own download site](#page-5-2)

# **28.1 Overview**

Stata can read files over the Internet. Just to prove that to yourself, type the following:

. use http://www.stata.com/manual/chapter28, clear

You have just reached out and gotten a dataset from our website. The dataset is not in HTML format, nor does this have anything to do with your browser. We just copied the Stata data file chapter28.dta onto our server, and now people all over the world can use it. If you have a website, you can do the same thing. It is a convenient way to share datasets with colleagues.

Now type the following:

. update query

We promise that nothing bad will happen. update will read a short file from www.stata.com that will allow Stata to report whether your copy of Stata is up to date. Is your copy up to date? Now you know. If it is not, we will show you how to update it—it is no harder than typing update.

Now type the following:

. net from http://www.stata.com

That will go to www.stata.com and tell you what is available from our user-download site. The material there is not official, but it is useful. More useful is to type

. search kernel regression, net

or equivalently,

. net search kernel regression

That will search the entire web for additions to Stata having to do with kernel regression, whether the additions are from the *Stata Journal, Stata Technical Bulletin*, Statalist, archive sites, or private user sites.

To summarize: Stata can read files over the Internet:

- 1. You can share datasets, do-files, etc., with colleagues all over the world. This requires no special expertise, but you do need to have a website.
- 2. You can update Stata; it is free and easy.
- 3. You can find and add new features to Stata; it is also free and easy.

<span id="page-1-0"></span>Finally, you can create a site to distribute new features for Stata.

## **28.2 Sharing datasets (and other files)**

There is just nothing to it: you copy the file as-is (in binary) onto the server and then let your colleagues know the file is there. This works for .dta files, .do files, .ado files, and, in fact, all files.

On the receiving end, you can use the file (if it is a .dta dataset) or you can copy it:

- . use http://www.stata.com/manual/chapter28, clear
- . copy http://www.stata.com/manual/chapter28.dta mycopy.dta

<span id="page-1-1"></span>Stata includes a [copy](http://www.stata.com/manuals14/dcopy.pdf#dcopy)-file command and it works over the Internet just as use does; see [D] copy.

## **28.3 Official updates**

Although we follow no formal schedule for the release of updates, we typically provide updates to Stata approximately once a month. You do not have to update that often, although we recommend that you do. There are two ways to check whether your copy of Stata is up to date:

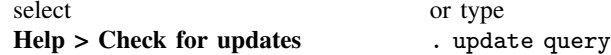

After that if an update is available, you should

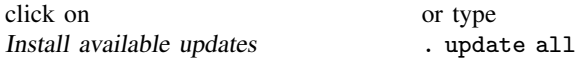

After you have updated your Stata, to find out what has changed

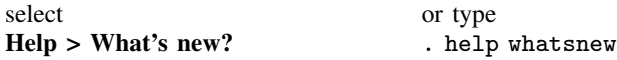

#### <span id="page-1-2"></span>**28.3.1 Frequently asked questions about updating**

1. Could something go wrong and make my Stata become unusable?

No. The updates are copied to a temporary place on your computer, Stata examines them to make sure they are complete before copying them to the official place. Thus either the updates are installed or they are not.

2. I do not have access to the Internet from within Stata. Is there a way to update Stata manually?

Yes. Open your web browser to http://www.stata.com/support/updates/ and follow the instructions on that page.

# <span id="page-2-0"></span>**28.4 Downloading and managing additions by users**

Try the following:

select

#### Help > SJ and user-written commands

```
or type
```
. net from http://www.stata.com

<span id="page-2-1"></span>and click on one of the links.

#### **28.4.1 Downloading files**

We are not the only ones developing additions to Stata. Stata is supported by a large and highly competent user community. An important part of this is the Stata Journal (SJ) and the Stata Technical Bulletin (STB). The Stata Journal is a refereed, quarterly journal containing articles of interest to Stata users. For more details and subscription information, visit the Stata Journal website at <http://www.stata-journal.com>.

The Stata Journal is a printed and electronic journal with corresponding software. If you want the journal, you must subscribe, but the software is available for free; see the instructions below.

The predecessor to the Stata Journal was the Stata Technical Bulletin (STB). The STB was also a printed and electronic journal with corresponding software. Individual STB issues are available for free at <http://www.stata.com/bookstore/individual-stata-technical-bulletin-issues/>. The STB software is available for free; see the instructions below.

#### Installing software from the Stata Journal

- 1. From within Stata, select Help > SJ and user-written commands.
- 2. Click on Stata Journal.
- 3. Click on sj2-2.
- 4. Click on  $st0001\_1$ .
- 5. Click on click here to install.

or

- 1. Type . net from http://www.stata-journal.com/software
- 2. Type . net cd sj2-2
- 3. Type . net describe st0001\_1
- 4. Type . net install st0001\_1

The above could be shortened to

```
. net from http://www.stata-journal.com/software/sj2-2
```

```
. net describe st0001_1
```

```
. net install st0001_1
```
You could also type

- . net sj 2-2 . net describe st0001\_1
- . net install st0001\_1

#### Installing software from the STB

- 1. From within Stata, select Help > SJ and user-written commands.
- 2. Click on STB.
- 3. Click on stb58.
- 4. Click on sg84\_3.
- 5. Click on click here to install.

```
or
```
- 1. Type . net from http://www.stata.com
- 2. Type . net cd stb
- 3. Type . net cd stb58
- 4. Type . net describe sg84\_3
- 5. Type . net install sg84\_3

The above could be shortened to

- . net from http://www.stata.com/stb/stb58
- . net describe sg84\_3
- <span id="page-3-0"></span>. net install sg84\_3

## **28.4.2 Managing files**

You now have the concord command, because we just downloaded and installed it. Convince yourself of this by typing

. help concord

and you might try it out, too. Let's now list the additions you have installed—that is probably just concord—and then get rid of concord.

In command mode, you can type

```
. ado dir
[1] package sg84_3 from http://www.stata.com/stb/stb58
     STB-58 sg84_3. Concordance correlation coefficient: minor corrections
```
If you had more additions installed, they would be listed. Now knowing that you have  $sg84-3$  installed, you can obtain a more thorough description by typing

. ado describe sg84\_3 [1] package sg84\_3 from http://www.stata.com/stb/stb58 TITLE STB-58 sg84\_3. Concordance correlation coefficient: minor corrections DESCRIPTION/AUTHOR(S) STB insert by Thomas J. Steichen, RJRT Nicholas J. Cox, University of Durham, UK Support: steicht@rjrt.com, n.j.cox@durham.ac.uk After installation, see help concord INSTALLATION FILES c/concord.ado c/concord.sthlp INSTALLED ON 5 Oct 2002

You can erase  $sg84-3$  by typing

```
. ado uninstall sg84_3
package sg84_3 from http://www.stata.com/stb/stb58
      STB-58 sg84_3. Concordance correlation coefficient: minor corrections
(package uninstalled)
```
You can do all of this from the point-and-click interface, too. Pull down Help and select SJ and user-written commands and then click on List. From there, you can click on  $sg84-3$  to see the detailed description of the package and from there you can click on click here to uninstall if you want to erase it.

<span id="page-4-0"></span>For more information on the ado command and the corresponding menu, see  $[R]$  [net](http://www.stata.com/manuals14/rnet.pdf#rnet).

### **28.4.3 Finding files to download**

There are two ways to find useful files to download. One is simply to thumb through sites. That is inefficient but entertaining. If you want to do that,

- 1. Select Help > SJ and user-written commands.
- 2. Click on Other Locations.
- 3. Click on links.

What you are doing is starting at our download site and then working out from there. We maintain a list of other sites and those sites will have more links. You can do this from command mode, too:

```
. net from http://www.stata.com
. net cd links
```
The efficient way to find files is to search; that is, use Stata's search command:

. search concordance correlation

Equivalently, you could select **Help > Search...**. Either way, you will learn about  $sg84-3$  and you can even click to install it.

## <span id="page-5-0"></span>**28.4.4 Updating additions by users**

After you have installed some user-written features, you should periodically check whether any updates or bug fixes are available for those commands. You can do this with the adoupdate command. Simply type adoupdate to see if any updates are available, and if they are, type adoupdate, update to obtain the updates. See  $[R]$  [adoupdate](http://www.stata.com/manuals14/radoupdate.pdf#radoupdate) for more details.

### <span id="page-5-1"></span>**28.4.5 Video example**

<span id="page-5-2"></span>[How to download and install user-written commands in Stata](http://www.youtube.com/watch?v=3CJ-BTmuFws)

## **28.5 Making your own download site**

There are two reasons you may wish to create your own download site:

- 1. You have datasets and the like, you want to share them with colleagues, and you want to make it easier for colleagues to download the files.
- 2. You have written Stata programs, etc., that you wish to share with the Stata user community.

Before you create your own download site, you may wish to submit a command you have written to the Statistical Software Components (SSC) archive. The SSC archive contains the largest repository of user-written Stata software on the web. Stata has a command (see  $[R]$  [ssc](http://www.stata.com/manuals14/rssc.pdf#rssc)) that makes it easy to find and install packages from the SSC.

For information about submitting a command you have written to the SSC, see [http://repec.org/bocode/s/sscsubmit.html.](http://repec.org/bocode/s/sscsubmit.html)

If you do wish to create your own download site, making one is easy; the full instructions are found in [R] [net](http://www.stata.com/manuals14/rnet.pdf#rnet).

At the beginning of this chapter, we pretended that you had a dataset you wanted to share with colleagues. We said you just had to copy the dataset onto your server and then let your colleagues know the dataset is there.

Let's now pretend that you had two datasets, ds1.dta and ds2.dta, and you wanted your colleagues to be able to learn about and fetch the datasets by using the net command or by pulling down Help and selecting SJ and user-written commands.

First, you would copy the datasets to your home page just as before. Then you would create three more files, one to describe your site named stata.toc and two more to describe each "package" you want to provide:

begin stata.toc

```
v 3
d My name and affiliation (or whatever other title I choose)
d Datasets for the PAR study
p ds1 The base dataset
p ds2 The detail dataset
```
– end stata.toc —

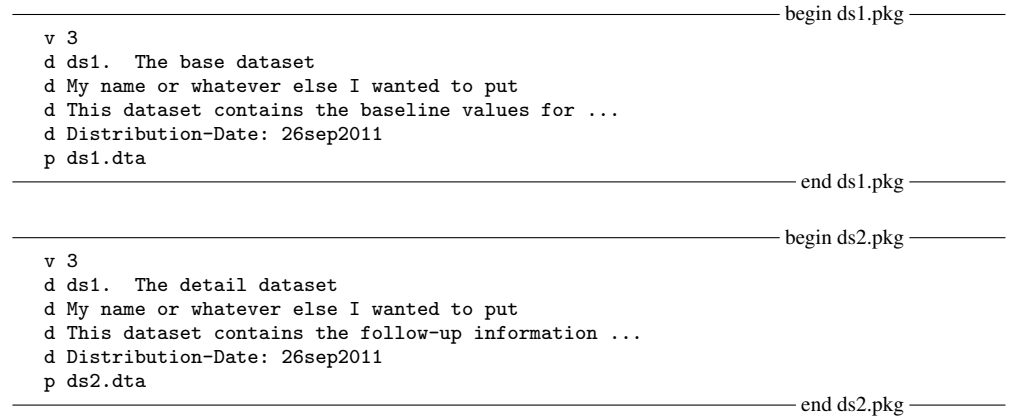

The Distribution-Date line in the description should be changed whenever you change your package. This line is used by adoupdate to determine if a user who has installed your package needs to update it.

Here is what users would see when they went to your site:

```
. net from http://www.myuni.edu/hande/~
aparker
```

```
http://www.myuni.edu/hande/~
aparker
My name and whatever else I wanted to put
Datasets for the PAR study
PACKAGES you could -net describe-:
    ds1 The base dataset<br>ds2 The detail datas
                       The detail dataset
```

```
. net describe ds1
```
package ds1 from http://www.myuni.edu/hande/~ aparker

```
TITLE
      ds1. The base dataset
DESCRIPTION/AUTHOR(S)
      My name and whatever else I wanted to put
      This dataset contains the baseline values for ...
Distribution-Date: 26sep2011<br>ANCILLARY FILES
                                                       (type net get ds1)
      ds1.dta
```

```
. net get ds1
checking ds1 consistency and verifying not already installed...
copying into current directory...
      copying ds1.dta
ancillary files successfully copied.
.
```
See [R] [net](http://www.stata.com/manuals14/rnet.pdf#rnet).